#### **1UTeM INTERACTIVE MAP**

## MUHD AMMERUL FAIZAL BIN AINUL JAMILUS

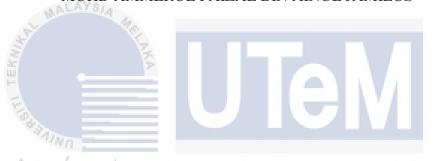

This report is submitted in partial fulfillment for the requirement for the

Bachelor of Computer Science (Software Development)

# FACULTY OF INFORMATION AND COMMUNICATION TECHNOLOGY UNIVERSITI TEKNIKAL MALAYSIA MELAKA

## BORANG PENGESAHAN STATUS TESIS\*

| JUDUL: <u>TUTEM INTERACTIVE I</u> | MAP                                                                                                    |
|-----------------------------------|----------------------------------------------------------------------------------------------------|
| SESI PENGAJIAN:2016/2017          |                                                                                                    |
| Saya MUHD AMMERUL FAIZAL          | BIN AINUL JAMILUS                                                                                                    |
|                                   | (HURUF BESAR)                                                                                                    |
|                                   | M/ <del>Sarjana/Doktor Falsafah</del> ) ini disimpan di<br>aklumat dan Komunikasi dengan syarat-syarat                                       |
| 1. Tesis dan projek adalah hakr   | milik Universiti Teknikal Malaysia Melaka.                                                                                                   |
|                                   | logi Maklumat dan Komunikasi dibenarkan                                                                                                    |
|                                   | logi Maklumat dan Komunikasi dibenarkan<br>sebagai bahan pertukaran antara institusi                                                         |
| 4. ** Sila tandakan (/)  SULIT    | (Mengandungi maklumat yang berdarjah<br>keselamatan atau kepentingan Malaysia<br>seperti yang termaktub di dalam AKTA<br>RAHSIA RASMI 1972)  |
| UNIVERSITI TEKNIK<br>TIDAK TERH   | (Mengandungi maklumat TERHAD yang<br>telah ditentukan oleh organisasi/badan di<br>mana penyelidikan dijalankan)<br>(AL MALAYSIA MELAKA<br>AD |
| A TONS                            | Aslym.                                                                                                    |
| (TANDATANGAN PENULIS)             | (TANDATANGAN PENYELIA)                                                                                                    |
| Alamat tetap: 70, Jalan Tembaga M | Terah 3 AZLIANOR ABDUL AZIZ                                                                                                    |
| Гатаn Sri Skudai, Skudai          | Nama Penyelia                                                                                                    |
| 81300 Johor                       |                                                                                                    |
| Tarikh: 24 Ogos 2017              | Tarikh: <u>24 Ogos 2017</u>                                                                                                    |

CATATAN: \* Tesis dimaksudkan sebagai Laporan Akhir Projek Sarjana Muda (PSM)

\*\* Jika tesis ini SULIT atau TERHAD, sila lampirkan surat daripada pihak berkuasa.

#### **DECLARATION**

## I hereby declare that this project report entitled

### **1UTeM INTERACTIVE MAP**

is written by me and it my own effort and that no part has been plagiarized without citations.

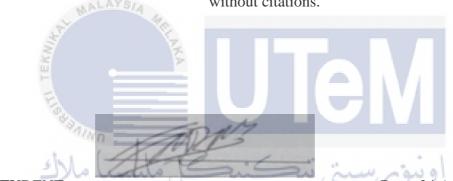

STUDENT: \_\_\_\_\_ Date: 24 August 2017

(MUHD AMMERUL FAIZAL BIN AINUL JAMILUS) UNIVERSITI TEKNIKAL MALAYSIA MELAKA

SUPERVISOR: \_\_\_\_\_ Date: 24 August 2017

(PUAN AZLIÁNOR BINTI ABDUL AZIZ)

#### **DEDICATION**

Thank to Allah S.W.T for the moment that I complete final year project within the time. Thank you to my beloved family with a great support and motivation that they give. At the same time, their guidance and encouragement are vital to outcome the result of the project.

I also dedicated my friends especially Nor Nurul Ain Binti Hassan for moral support and encouragement, my classmate Shammugam, Ardhi Surya and other for helping out my project with successful result.

And not to forget to my supervisor Puan Azlianor Binti Abdul Aziz who have supported me all the way from the beginning of this project.

#### **ACKNOWLEDGEMENTS**

I am student University Technical Malaysia Melaka, UTeM need to succeed the Projek Sarjana Muda in the final year of the study. UTeM has been such a great platform for youngster who are eager to gain knowledge to totally live the actual environment of technicality.

My great appreciation towards my supervisor for Projek Sarjana Muda, Puan Azlianor Binti Abdul Aziz who guide me from the beginning. Your kindness and support in the completion of my Projek Sarjana Muda is very appreciated.

Not forget to my course mate that give support and cooperation to complete my Projekk Sarjana Muda. Your kindness in this completion of the project is very appreciated.

Lastly, my sincere graduate to my beloved family that always support, motivate and encourage me from the beginning of the project throughout my study period. Without them, I could had never complete this project.

#### **ABSTRACT**

This web-based system is to improve the existing map that lone exists as static image with lack of information to the guider. This could lead misguidance to the location because of lack of information. Usually, the problem occurs when the first time visitor that need to send their child who are going to continue their study in Universiti Teknikal Malaysia Melaka (UTeM). As for the official UTeM website, it currently just showing the static map and less information for the visitor get. The main objective of the project is to enhance and update the current maps into an interactive map. In the same time, it will assist the visitor that also categorized as Viewer, in this project to be guided with an accurate information to each building. By using Rapid Application Development (RAD) as the methodology for this project development which is one of the Software Development Life Cycles (SDLC), a prototype is developed and tested before releasing it. With various test cases, many results can be analyzed for effectiveness. System ought to implicit as it can allow the viewer to use for heading to their destination and it likewise can save time from getting lost. With the assistance of an interactive map, the viewer will be able to discover enough information for a particular location.

#### ABSTRAK

Sistem yang berasaskan laman web ini adalah untuk meningkatkan peta sedia ada yang wujud sebagai imej static dengan kekurangan maklumat kepada pengguna. Ini akan menyebabkan pengguna akan tersalah penggunaan kerana kekurangan maklumat mengenainya. Biasanya, masalah ini akan berlaku apabila pelawat bagi yang pertama kali dating untuk menghantar anak mereka yang akan meneruskan pembelajaran mereka di Universiti Teknikal Malaysia Melaka (UTeM). Bagi laman sesawang UTeM yang rasmi, ia hanya menunjukkan peta yang statik dan maklumat yang tidak jelas untuk pelawat menggunakannya. Objektif utaman projek ini adalah untuk meningkatkan dang mengemaskini pemetaan ke dalam satu peta yang boleh di interaksi dengan pengguna. Dalam masa yang sama, ia akan membantu pelawat untuk berpandukannya dengan satu maklumat tepat kepada setiap bangunan. Dengan menggunakan methodologi Rapid Application Development (RAD) sebagai kaedah untuk membangunkan projek ini, sebuah prototaip yang dibangun dan di uji sebelum memasarkannya. Dengan mengadakan kes ujian, banyak hasil dapat dianalisa untuk keberkesanan sistem tersebut. Dengan menggunakan peta yang interaktif, pengguna boleh menemui maklumat yang cukup untuk menuju ke lokasi yang di inginkan.

## TABLE OF CONTENTS

| CHAPTER                                   | SUBJ | IECT                 | PAGE |
|-------------------------------------------|------|----------------------|------|
| AL MAL                                    | DEC  | LARATION             | п    |
| N. S. S. S. S. S. S. S. S. S. S. S. S. S. | DED  | ICATION              | III  |
| 3                                         | ACK  | NOWLEDGEMENTS        | IV   |
| S ANINO                                   | ABS  | TRACT                | V    |
| ا ملاك                                    | ABST | TRAK                 | VI   |
|                                           | LIST | OF FIGURES           | XI   |
| UNIVER                                    | LIST | OF TABLES            | XIII |
|                                           |      |                      |      |
| CHAPTER I                                 | INTF | RODUCTION            |      |
|                                           | 1.1  | Introduction         | 1    |
|                                           | 1.2  | Problem Statement    | 3    |
|                                           | 1.3  | Project's Objectives | 3    |
|                                           | 1.4  | Project's Scope      | 4    |
|                                           | 1.5  | Project Significance | 5    |

| CHAPTER II   | LITER  | ATURE REVIEW AND PROJECT METHODOLO                | GY |
|--------------|--------|---------------------------------------------------|----|
|              | 2.1    | Introduction                                      | 7  |
|              | 2.2    | Facts and Finding                                 | 8  |
|              |        | 2.2.1 Interactive Map Element                     | 8  |
| MALAY        | 814    | 2.2.2 Interactive Map Products for World Wide Web | 8  |
| \$ T         | 1      | 2.2.3 Existing System                             | 9  |
| E e          | 2.3    | Project Methodology                               | 13 |
| E O          | 2.4    | Project Requirement                               | 14 |
| 5 h 1 . 1 de |        | 2.4.1 Software Requirement                        | 14 |
| ىيا مارك     | ماليات | 2.4.2 Hardware Requirement                        | 14 |
| UNIVERS      | 2.5    | Project Schedule and Milestones                   | 14 |
|              |        | 2.5.1 Flow Chart System                           | 15 |
|              |        | 2.5.2 Project Gantt Chart                         | 16 |
|              | 2.6    | Project Milestone                                 | 17 |
|              | 2.7    | Summary                                           | 19 |
|              |        |                                                   |    |
|              |        |                                                   |    |
| CHAPTER III  | ANAL   | YSIS                                              |    |
|              | 3.1    | Analysis of Current System                        | 20 |

Expected Result

Summary

1.6

1.7

viii

5

5

|            | 3.2   | Analysis of Purposed System             | 21 |
|------------|-------|-----------------------------------------|----|
|            | 3.3   | Functional Requirement                  | 22 |
|            | 3.4   | Context Diagram                         | 24 |
|            | 3.5   | Data Flow Diagram (DFD)                 | 25 |
|            |       | 3.5.1 DFD Level 0                       | 25 |
|            | 3.6   | Non-functional Requirement              | 25 |
|            | 3.7   | Summary                                 | 26 |
|            |       |                                         |    |
| MALA       | YS/4  |                                         |    |
| CHAPTER IV | DESI  | GN                                      |    |
| TEK        | 4.1   | Introduction                            | 27 |
| Eller      | 4.2   | System Architecture                     | 28 |
| 4 h l      |       | 4.2.1 Sequence Diagram                  | 29 |
| يا مالاك   | 4.3   | Database Design                         | 34 |
| UNIVERS    | SITIT | E4.3.1 KER Diagram AYSIA MELAKA         | 34 |
|            |       | 4.3.2 Data Dictionary                   | 35 |
|            | 4.4   | Module Integration and Interface Design | 39 |
|            |       | 4.4.1 Interface Design                  | 39 |
|            |       | 4.4.2 Navigation Diagram                | 44 |
|            | 4.5   | System Design                           | 45 |
|            | 4.6   | Summary                                 | 45 |

ix

| CHAPTER V       | IMPI   | LEMENTATION                            |    |
|-----------------|--------|----------------------------------------|----|
|                 | 5.1    | Introduction                           | 46 |
|                 | 5.2    | Software Development Environment Setup | 46 |
|                 | 5.3    | Software Configuration Management      | 48 |
|                 |        | 5.3.1 Configuration Environment Setup  | 48 |
|                 |        | 5.3.2 Version Control Procedure        | 49 |
|                 | 5.4    | Security Characteristic                | 50 |
|                 |        | 5.4.1 Authentication                   | 50 |
| MALA            | YS14 . | 5.4.2 Authorization                    | 50 |
| S. C.           | 1      | 5.4.3 Confidentiality                  | 51 |
| TEK             |        | 5.4.4 Availability                     | 51 |
| F. Barrier      |        | 5.4.5 Data Integrity                   | 51 |
| مالاك ليا مالاك | 5.5    | Summary اونیوسینی تیکنیک               | 51 |
| UNIVERS         | SITI T | EKNIKAL MALAYSIA MELAKA                |    |
| CHAPTER VI      | TEST   | TING                                   |    |
|                 | 6.1    | Introduction                           | 53 |
|                 | 6.2    | Test Plan                              | 53 |
|                 |        | 6.2.1 Test Organization                | 54 |
|                 |        | 6.2.2 Test Environment                 | 54 |
|                 | 6.3    | Test Schedule                          | 54 |
|                 | 6.4    | Test Strategy                          | 55 |
|                 | 6.5    | Test Design                            | 56 |

|              |       |                                        | xi |
|--------------|-------|----------------------------------------|----|
|              | 6.6   | Test Description                       | 56 |
|              |       | 6.6.1 System Constraint                | 62 |
| 1            | 6.7   | Test Case Result and Analysis          | 62 |
|              | 6.8   | Summary                                | 63 |
|              |       |                                        |    |
|              |       |                                        |    |
| CHAPTER VII  | CONC  | CLUSION                                |    |
| ,            | 7.1   | Introduction                           | 64 |
| MALAYS       | 7.2   | Observation on Strength and Weaknesses | 64 |
|              | 7.3   | Commercial Values                      | 66 |
|              | 7.4   | System Limitation                      | 66 |
|              | 7.5   | Suggestion for System Improvement      | 67 |
| * h l . (    | 7.6   | Contribution                           | 67 |
| سيا مالات    | 7.7   | Conclusion                             | 68 |
| UNIVERSI     | TI TE | EKNIKAL MALAYSIA MELAKA                |    |
|              |       |                                        |    |
| REFERENCES   |       |                                        | 69 |
| BIBLIOGRAPHY |       |                                        | 70 |

## LIST OF FIGURES

| DIAGRAM      | TITLE                                                           | PAGE        |
|--------------|-----------------------------------------------------------------|-------------|
| Figure 2.1:  | Main campus map that exist in the website                       | 9           |
| Figure 2.2:  | Industrial campus map that exist in the website                 | 10          |
| Figure 2.3:  | City campus map that exist in the website                       | 10          |
| Figure 2.4:  | Main campus map blueprint that visitor need to downloaded       | 11          |
| Figure 2.5:  | Industrial campus map blueprint that visitor need to downloaded | 12          |
| Figure 2.6:  | City campus map blueprint that visitor need to downloaded       | 12          |
| Figure 2.7:  | Rapid Application Development Cycle                             | 13          |
| Figure 2.8:  | The flow chart for this project                                 | 15          |
| Figure 2.9:  | Project Gantt chart page 2                                      | 16          |
| Figure 2.10: | Project Gantt chart page 2                                      | 16          |
| Figure 3.1:  | Use case UTeM Map current system VSIA MELAKA                    | 20 <u>0</u> |
| Figure 3.2:  | Use case of 1UTeM Interactive Map                               | 23          |
| Figure 3.3:  | Context diagram of 1UTeM Interactive Map                        | 24          |
| Figure 3.4:  | Data Flow Diagram (DFD) Level 0 for 1UTeM Interactive Map       | 25          |
| Figure 4.1:  | 1UTeM Interactive Map navigation diagram                        | 28          |
| Figure 4.2:  | Sequence diagram for admin login page                           | 29          |
| Figure 4.3:  | Sequence diagram for admin registration                         | 30          |
| Figure 4.4:  | Sequence diagram for admin profile                              | 30          |
| Figure 4.5:  | Sequence diagram of map's new information and update for admin  | 31          |
| Figure 4.6:  | Sequence diagram for viewer to view map and download a map      | 32          |
| Figure 4.7:  | Sequence diagram for admin to upload map                        | 33          |
| Figure 4.8:  | ERD for 1UTeM Interactive Map                                   | 34          |

| Figure 4.9:  | Login interface for accessing 1UTeM Interactive map         | 39 |
|--------------|-------------------------------------------------------------|----|
| Figure 4.10: | Registration interface for admin 1UTeM Interactive map      | 39 |
| Figure 4.11: | Main Menu interface for 1UTeM Interactive map               | 40 |
| Figure 4.12: | Profile and update profile for admin                        | 40 |
| Figure 4.13: | Map Menu for 1UTeM Interactive map                          | 41 |
| Figure 4.14: | Adding new information for 1UTeM Interactive map            | 41 |
| Figure 4.15: | Update map information for 1UTeM Interactive Map            | 42 |
| Figure 4.16: | Upload Map for inserting new map 1UTeM Interactive map      | 42 |
| Figure 4.17: | Mapping Menu for 1UTeM Interactive map                      | 43 |
| Figure 4.18: | Displaying map to viewer and admin in 1UTeM Interactive map | 43 |
| Figure 4.19: | Navigation diagram for 1UTeM Interactive Map                | 44 |

xiii

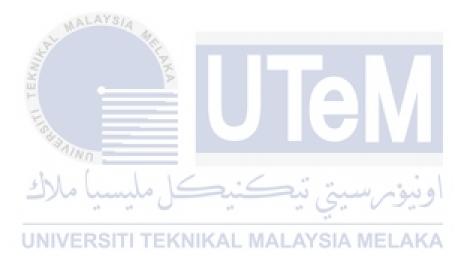

## LIST OF TABLES

| TABLE      | TITLE                                         | PAGE |
|------------|-----------------------------------------------|------|
| Takla O 1. | Ducia et Milastona                            | 17   |
|            | Project Milestone                             | 17   |
| Table 4.1: | Admin Table                                   | 35   |
| Table 4.2: | Campus Table                                  | 36   |
| Table 4.3: | Building Table                                | 37   |
| Table 4.4: | Ptj Table                                     | 38   |
| Table 6.1; | Test Schedule                                 | 54   |
| Table 6.2: | Login testing description                     | 56   |
| Table 6.3: | Admin registration test description           | 57   |
| Table 6.4: | Update admin profile test description         | 58   |
| Table 6.5: | New map information test description          | 58   |
| Table 6.6: | Update map information test description       | 59   |
| Table 6.7: | Upload map test description                   | 60   |
| Table 6.8: | View main campus map test description         | 60   |
| Table 6.9: | View city campus map test description         | 61   |
| Table 6.10 | : View Technology campus map test description | 61   |
| Table 6.11 | · Test result                                 | 62   |

#### **CHAPTER I**

# INTRODUCTION

#### 1.1 Introduction

Universiti Teknikal Malaysia Melaka (UTeM) are well known among others University and industry. The student's compulsory to deliver final year project before they graduated. In the Faculty of Information and Communication Technology, students must finish and submit their thesis according to their enrolled courses.

This project is to improve the existing map that already exists as static image with lack of information to the guider. This could lead misguidance to the area because of absences of data. To improve the maps, it will be interface the client to lead them by having additional data of the area. The information of building includes the main office information such as for faculty, management building and student center. Interactive map is known as an interface for a map that interact the user with a good information to be deliver to them. With those interactive map, it can be update incase if there were any new changes.

Map is a platform that can guide human to the selected destination. A map consists of many destinations in the particular country and even in the state itself. Sometimes the map is use to search a destination for a first timer. In this event, outsider who was first time come to UTeM does not known well the location they want to reach out. The outsider can use this platform to assist them to reach their destination with the information of the building and location.

This system is managed by authorized administrators which are among the staff of UTeM. The registered administrators are able to manage the maps by using login information. In this regard, the administrators can view and updated the maps if there are changes in the information of the map. The administrators handle three different maps which are map located at city campus, technology campus and main campus. In other case, administrators can add new building information through the system.

For the use of users, this system can be guided user in easily without any misunderstanding. For admins, it can easily to manage it by helping outsider to know better the location of the UTeM and its campuses. Before the system develops, the existing system was only applying static graphic images and without any information were include inside the map. Also, the map only shows a pin point and only direction of the campus located.

To secure the usage of the maps information, the admins required a password that will be encrypted prior to store into database. Each administrator information secured by the system. Else, the map information can only be updated or added by administrator who is manage the system. As for the user, user only viewed the map through the system and each of the building consists the information that they needed.

#### 1.2 Problem statement

MALAYSIA

In existing UTeM maps were places into the official UTeM's website. Recently the problem occurred when outsider used the Maps in official website as a references to come to the UTeM. The major problems were the information of the location is less guided to the outsider which misguided issue. The problems consist of:

- The outsider such as parents and visitor does not know well the location of the management building. Most problems occurred when the parents first time send their children for new registration. They need to query frequently either with the guard that patrolling the campus or students nearby.
- ii. As for the outsider visitor always misguided through the campus. Most of the reason outsider came for was want to find the management building for important affairs.
- iii. The current maps consist in the system were only a basic and static information of a graphic maps. Without any further information of in the map, visitor, outsider, and parents always lost in the campus. They are keep searching in the same places in the campus.

#### 1.3 Project's objectives

The main objective of the project 1UTeM interactive maps by using maps metric measured for campus in UTeM were consist of:

- i. To enhance and update the current maps into interactive maps.
- ii. To guide the user with an accurate information of the maps.

iii. To minimize time consuming in searching the specific building in the various campuses.

#### 1.4 Project's scope

MALAYSIA

To develop and redesign the system, its can make a positive impact to the users to used which give benefits either to the admins nor user such as visitor, outsider and parents. With this system, user can expectedly arrive at destination without misguide to there at appropriate time. Other benefits can include in this system which consists of lot of information to the user to know well about UTeM.

Each user in this system has their responsibilities or roles, which are:

- i. For an admin of the system, they can manage the system by focusing on appropriate and reliable information for the maps. Also, they can be maintained the details of the maps more precisely and accurate.
- ii. For the user of the system, they only can view the maps which consist of information in more details so that they can be guided to their destination without hesitate which can help them from being misguidance.

This system has developed several modules. The system modules were:

- i. Login and registration for admin include recovery password
- ii. Information management which managed building details of all UTeMCampus, and profile which included change of password.
- iii. Interactive map design can generate interactive map with a label positioning for all UTeM Campus.
- iv. Map guide creations were created a full page map with guided latest updated information for each UTeM campus.

#### 1.5 Project significance

This projects' system will be beneficial to the users for allowing them to be guided which consists of accurate information of each building. In the same time, the user can minimize time consuming for searching the specific building in the various campuses. This would assist the user easily and can avoid them from misguided. This project will optimize and update the current map for UTeM official website.

#### 1.6 Expected Results

The expected results for this system supposed to giveback response is where admin can access through the system without any problems. Second expected result should be building information are always up-to-date with accurate information. And this system is expected able to attract the user by having the interactive maps with full information. These expected results could lead a success the system developed, in example 1UTeM Interactive Map.

## UNIVERSITI TEKNIKAL MALAYSIA MELAKA

#### 1.7 Summary

The system focus on the problem that struggles for the user who are first time to come to the UTeM which they may not very familiar with the location of each building. By developing 1UTeM Interactive Map system, it would provide lots of information for each of the building in each campus including the office information for formal affair business. This can assist the user to be more guided to the location they wanted to go. Also, the map always up-to-date to the user as guide for them and it can reduce time to

arrive to the location in appropriate time. In the next chapter, it will explain how the system will work.

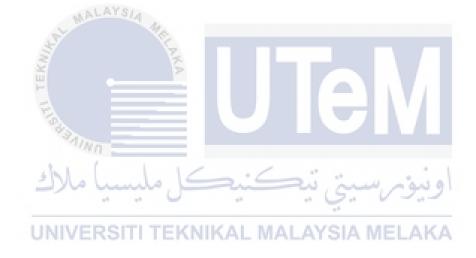

#### **CHAPTER II**

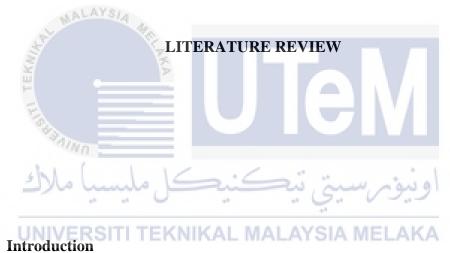

#### 2.1

In this chapter, it will be focus on literature review between facts and finding for this project. The facts that will be explaining either in history, project background or this projects' fact. For finding process, this will include how the project get the idea to be develop. a research need to be done to increase potential ideas to develop the project. It is depending on where the facts and finding need to find and gather. In facts and finding, the source to gather the information is depending either visit the library, surfing through the internet or purchasing reference book.

#### 2.2 Facts and finding

#### 2.2.1 Interactive map element

The effectiveness in map communication are need to refers to the most traditional map and their own design. The major difference that in the map elements are now better in GUIs'. Therefore, the objective in the map elements remain from changes but the design is more likely different from before. It can be designed far more complex and the subsequent can be present more information when someone trying to interact with them. The three key fundamentals need to remember when we are going to design it by refers to the map elements. Firstly, need to find a map and design the map based on elements that will associate to the communication objective rather using a simple default map element. Second, every map element does not need in all of the map.

#### 2.2.2 Interactive map products for world wide web

Interactive map need to change how the user need to read as map-readers that really means by delivering cartographers. Every 16 physical storages are stored on the medium that transfer to multimedia material. In 16 different type that cartographer is used to distribute the cartography's multimedia. In this context, cartography are really means a lot to deliver the interactive map. Within two medium principles' that need to deliver the interactive map, one of it need to choose the very important medium each of the map. To store a physical data, it must need an internet that can give either an advantages nor disadvantages. When map product produce in larger scale and intense to graphical type, the physical storage can be distributed better. With mass produce mapping that related to the Internet, interactive map can be use worldwide.

The power in the interactive map have ability to respond through the input of the reader. The environment can be produce after the interactive map was created for a

multiple interaction between cartographer and the reader. The changes of the both parties can be interacted between the map and the map-reader.

#### 2.2.3 Existing system

The existing map that will be refer to UTeM official website which is the information need to be send for the visitor to use as guiding to their location. The existing map actually using just an images in the website are literally on a static information without any interact to the visitor. Basically, the map only consists a direction to the visitor to came to UTeM but it did not show the information within the building status and information. In the same time, it did not friendly interact to the visitor when use it. If there are information for each building in the campus, the visitor need to download the map that consists an information for the building. Even it has been downloaded, the visitor still did not know which building they search for.

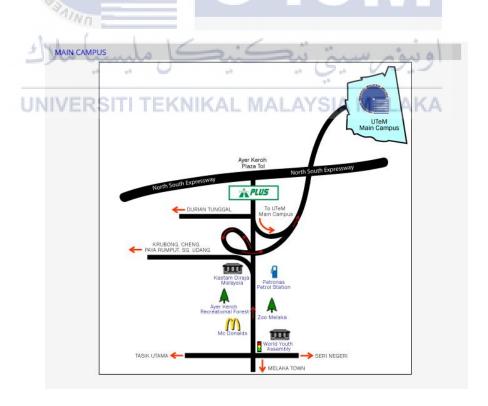

Figure 2.1: Main campus map that exist in the website